# **Configuración de Repositorio APT**

# **Proyecto Canaima**

## **Receta Nº 06**

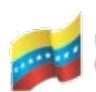

Gobierno Bolivariano Ministerio del Poder Popular Centro Nacional de de Venezuela para Ciencia y Tecnología Tecnologías de Información (CNTI)

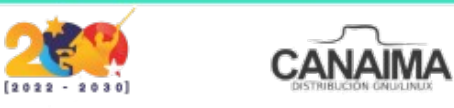

Av. Andres Bello, Torre BFC, Piso 17, Municipio Libertador, Caracas-Venezuela Master: (+58 212) 509 4313 /4296-www.cnti.gob.ve-RIF:G-20004417-9

## **Configuración de Repositorio APT**

La presente receta tiene como finalidad indicar el orden que se debe seguir para completar la configuración de un repositorio APT para Canaima GNU/Linux.

#### **Configuración del Apache**

Lo primero que se debe hacer para configurar el repositorio correctamente, es configurar el Apache para tener acceso al mismo a través de internet, esto se logra a través de los siguientes pasos:

**1.-** Crea el directorio base del *Repositorio*:

\$ mkdir -p /var/www/html/repositorio/canaima

**2.-** Abre el fichero de configuraciones de *Apache* con el siguiente comando:

\$ nano /etc/apache2/conf.available

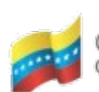

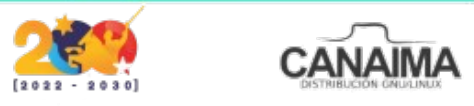

**3.-** Una vez dentro del fichero, añade las siguientes líneas:

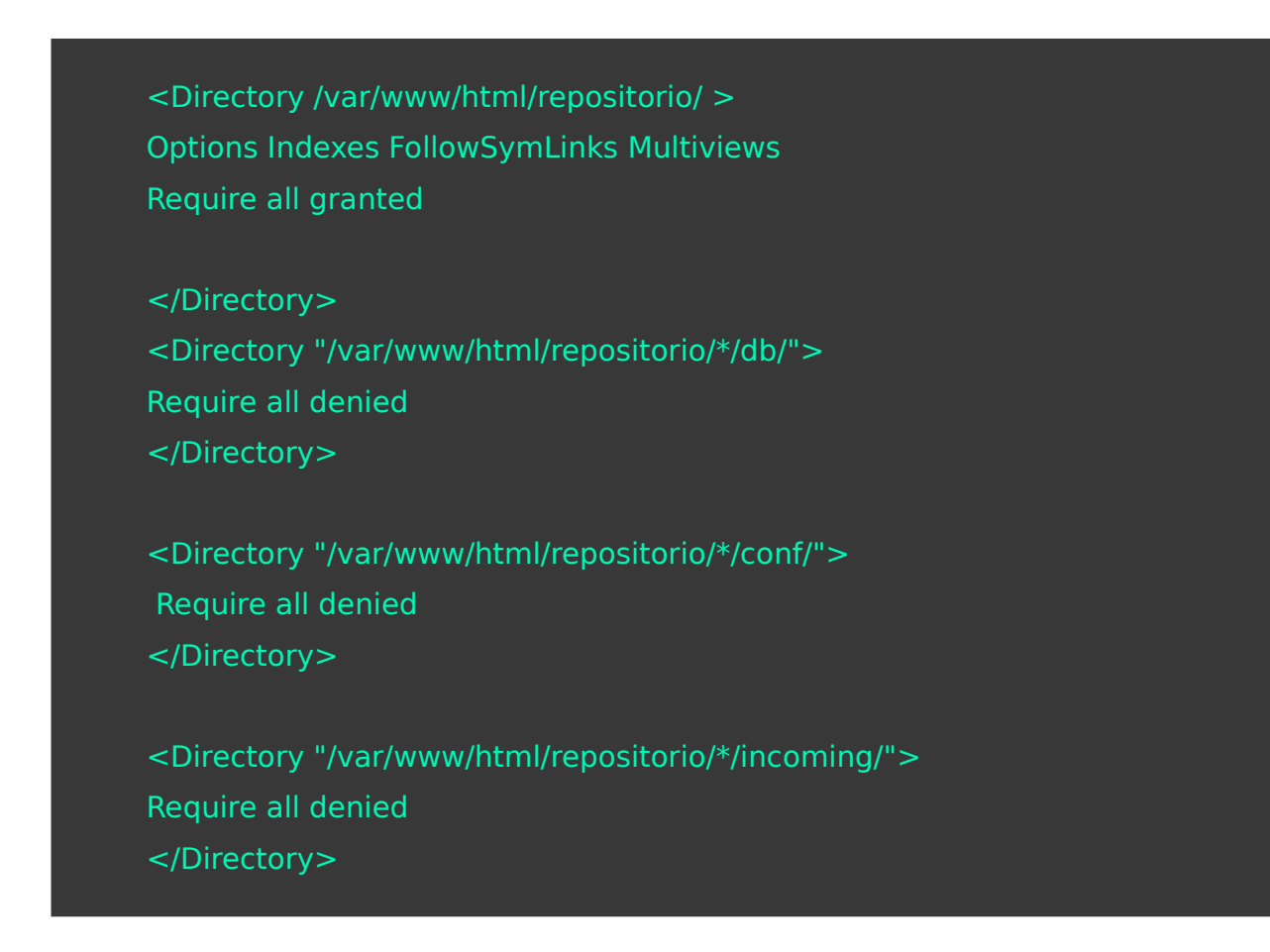

**4.-** Para finalizar, valida la configuración del *Apache;* si la configuración está hecha de forma correcta, aparece lo siguiente:

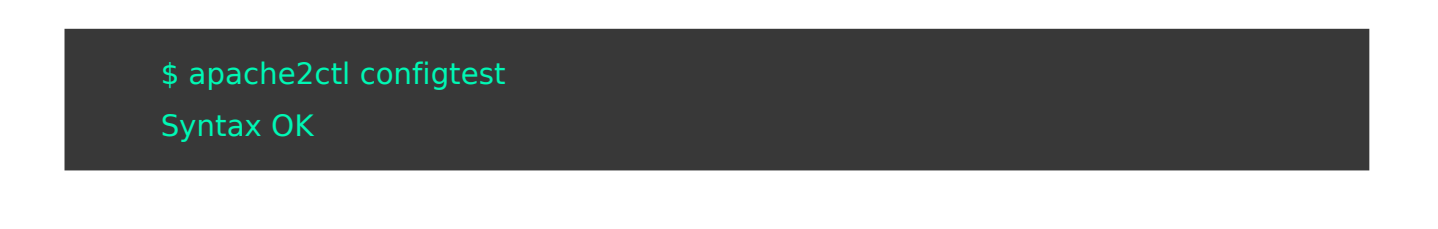

*NOTA:* Una vez terminada la configuración del repositorio en *Apache*, se tendrá acceso al mismo desde el navegador web y podrá ser utilizado para la descarga directa de los archivos o programas que se alojen allí. Para que el repositorio pueda ser utilizado como repositorio APT, se

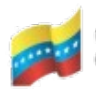

Gobierno **Bolivariano** Ministerio del Poder Popular Centro Nacional de<br>de Venezuela de Venezuela

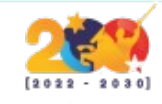

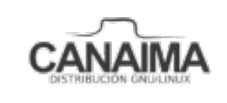

deben subir los paquetes con *reprepro*, ya que este facilita el proceso de firmado de paquetes, firma de repositorio y gestión de versiones de los paquetes que se alojan en el repositorio. Antes de configurar el *reprepro*, se debe generar una llave *openPGP* para el repositorio.

#### **Generación de la llave OpenPGP**

**1.-** Genera la llave con el siguiente comando:

\$ gpg *–gen-key*

**2.-** Solicita la lista de llaves:

\$ gpg --list-keys

**3.-** Guarda la sub-llave pública en un fichero:

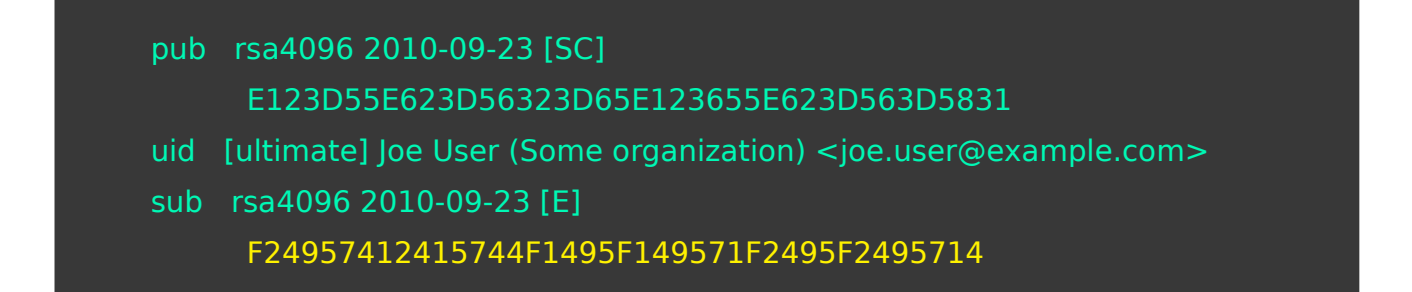

*NOTA:* En el ejemplo del recuadro, la llave que se encuentra resaltada en color amarillo representa la sub-llave, esta se debe guardar en un fichero para su posterior uso en la configuración del *reprepro*, no se debe utilizar la llave principal por cuestiones de seguridad.

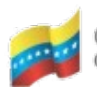

Gobierno **Bolivariano** Ministerio del Poder Popular Centro Nacional de<br>de Venezuela de Venezuela

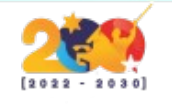

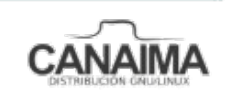

**Configuración del reprepro**

**1.-** Crea el directorio de configuración del *reprepro:* 

\$ mkdir -p /var/www/repositorio/canaima*/*conf

**2.-** Crea un fichero con el nombre "distributions" dentro del directorio "conf" y añade lo siguiente dentro del fichero:

Origin: Canaima Label: Canaima Codename: imawari Architectures: i386 amd64 source Components: main Description: Repositorio APT de Canaima GNU/Linux SignWith: <key-id>

*NOTA:* Se debe reemplazar <*key-id>* por la sub-llave que se ha quardado con anterioridad, de esta forma reprepro podrá firmar el repositorio y los paquetes que se suban a él.

**3.-** Crea un fichero con el nombre "options" dentro del mismo directorio y añade lo siguiente dentro del fichero:

verbose basedir /var/www/html/repositorio/canaima ask-passphrase

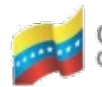

Gobierno **Bolivariano** Ministerio del Poder Popular **Centro Nacional de**<br>de Venezuela de Venezuela

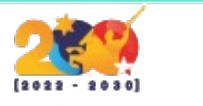

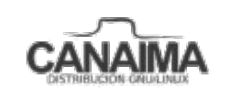

Av. Andres Bello, Torre BFC, Piso 17, Municipio Libertador, Caracas-Venezuela Master: (+58 212) 509 4313 /4296-www.cnti.gob.ve-RIF:G-20004417-9

#### **Añadir paquetes al repositorio**

**1.-** Una vez terminadas todas estas configuraciones, procedemos a subir los paquetes al repositorio.

\$ reprepro includedeb imawari /home/usuario/paquete.deb

*NOTA:* Este comando debe ser ejecutado desde el superusuario y ubicados en el directorio base del repositorio para que funcione correctamente.

**2.-** Exportar la llave del repositorio utilizando el siguiente comando:

\$ gpg --armor --output llaverepositorio.gpg.key --export-options export-minimal --export <key-id>

Nota: Recordemos que <*key-id>* debe ser reemplazado por la llave que deseamos exportar.

**3.-** Luego moveremos el fichero "llaverorepositorio.gpg.key" al directorio "/var/www/html/repositorio/canaima" para permitir la descarga de la llave desde el repositorio.

**4.-** Para descargar la llave desde el repositorio a través de la terminal, debemos instalar el comando "wget".

# \$ su \$ apt-get install wget

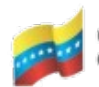

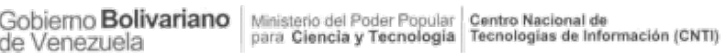

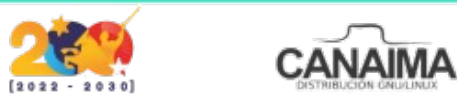

**5.-** Una vez instalado, introducimos el siguiente comando:

\$ wget -O - http://www.dominio.com/repositorio/canaima/llaverepositorio.gpg.key | apt-key add -

*NOTA:* También se puede añadir la llave del repositorio de forma manual, es importante incluir la llave dentro de las llaves de confianza del sistema, de lo contrario el sistema no descargará ningún paquete que esté alojado en el repositorio.

**6.-** Al momento de añadir el repositorio al "sources.list", será posible descargar paquetes desde ese repositorio a través del comando "apt", utilizamos el comando "su" seguido del comando "nano /etc/apt/sources.list" y añadimos el repositorio.

deb http://www.dominio.com/repositorio/canaima imawari main

deb-src http://www.dominio.com/repositorio/canaima imawari main

*NOTA:* Luego de esto, se deben actualizar los repositorios con el comando "su" seguido del comando *"apt-get update"*, de este modo el sistema estará listo para descargar paquetes desde el repositorio que ha sido creado.

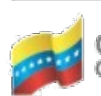

Sobierno Bolivariano Ministerio del Poder Popular Dentro Nacional de<br>para Giencia y Tecnología Tecnologías de Información (CNTI) Venezuela

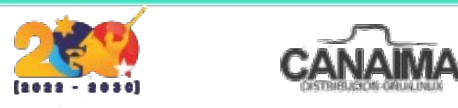